# **Сирена электронная С-40 Э gsm**

# ЗАКАЗАТЬ

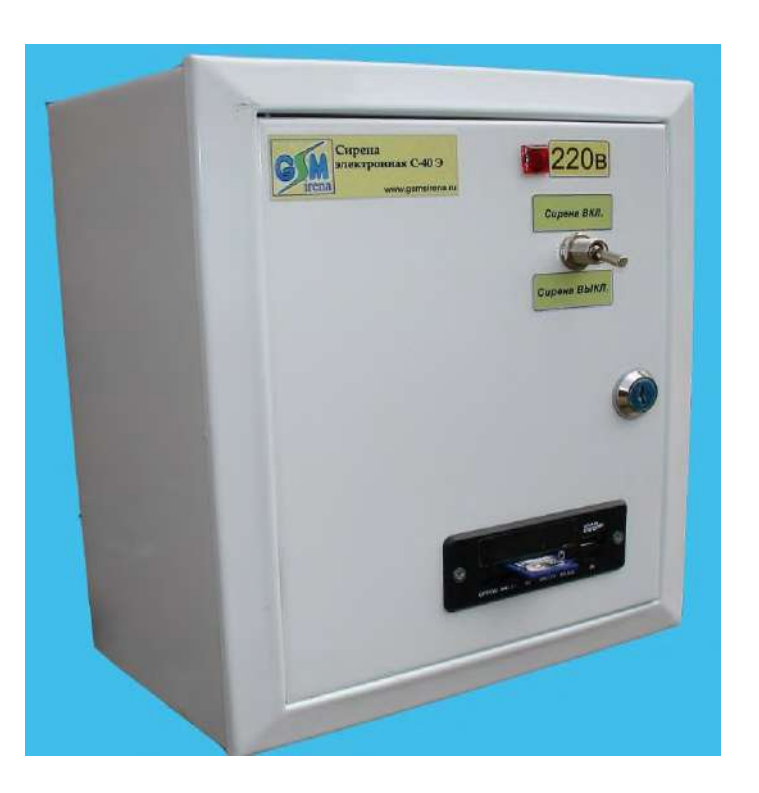

# Паспорт

# Техническое описание

# Инструкция по эксплуатации

Декларация о соответствии: EAЭС N RU Д-RU.АД78.В.02157/18

Изготовитель оставляет за собой право вносить изменения в конструкцию и принципиальную схему изделия, не ухудшающие его характеристик

### **ОГЛАВЛЕНИЕ**

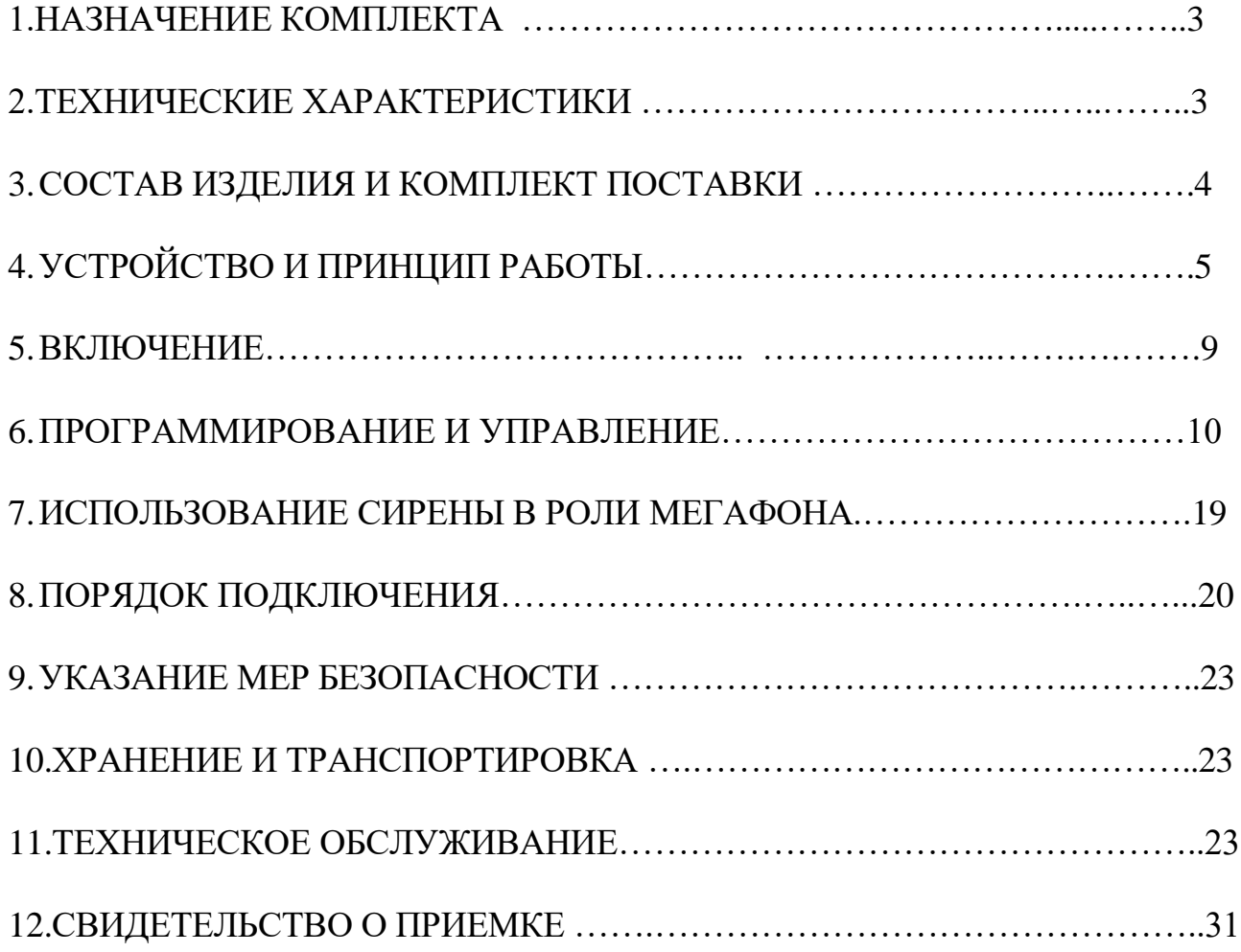

### **1.НАЗНАЧЕНИЕ КОМПЛЕКТА**

**Сирена электронная (**именуемая далее С-40 Э gsm) предназначена для подачи звуковых сигналов, трансляции речи на открытом воздухе и в помещениях, при возникновении чрезвычайных ситуаций.

Включение сирены возможно вручную (тумблером) ,через сеть GSM (с помощью мобильного телефона или 3g модема) или от сухого контакта пускового устройства П-164АМ,П-166 (или аналог).

Сирена позволяет воспроизводить любую аудиозапись, записанную на внутреннюю энергонезависимую память, а также использоваться в качестве мощного мегафона, с помощью мобильного телефона (дистанционно).

### **2. ТЕХНИЧЕСКИЕ ХАРАКТЕРИСТИКИ.**

1. Уровень звукового давления на расстоянии одного метра от рупора (звучание сирены) не менее 120 дБ

2. Полоса воспроизводимых частот 180-6500 Гц

3. Выходная звуковая мощность (RMS) 200 Вт.

4. Поддерживаемый объем памяти карты SD 2-16 Гб

5. Номинальное напряжение 230 В  $\pm 10\%$ .

6. Дистанционное включение через канал GSM

7. Количество каналов управления 5

8. Время задержки включения не более 15 секунд.

9.Прием сигналов FM радиостанций

 10. Наличие выхода для подключения к сухому контакту стороннего пускового устройства (например, П-164АМ, П-166 или аналог.), для приема сигналов дистанционного включения, поступающих по абонентской проводной линии телефонных сетей, через GSM сеть или IP канал.

 11. Максимальная мощность потребления не более 250 Вт. (в режиме оповещения), в режиме ожидания 10 Вт.

12. Частота тока — 50 ±0,2 Гц.

 13. Температура эксплуатации и степень защиты: блок управления -от -5 до +45° С (степень защиты IP21- для установки в помещения), рупорные громкоговорители -от -50 до +50° С (степень защиты IP65- для наружной установки)

 14. Габаритные размеры блока управления — 270х220х130мм, громкоговорителей — D 305х325 мм.

15. Вес: блока управления - 3.3 кг, рупорных громкоговорителей (4 шт) - 8.4 кг.

## **3. СОСТАВ И КОМПЛЕКТ ПОСТАВКИ**

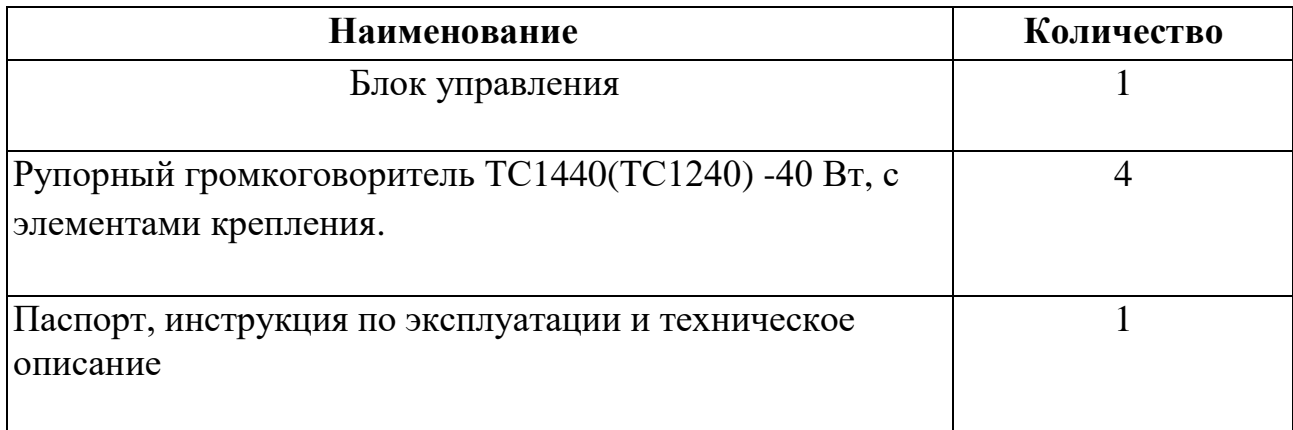

# **4. УСТРОЙСТВО И ПРИНЦИП РАБОТЫ**

Сирена электронная С-40 Э gsm выполнена в металлическом ящике. На дверце расположен тумблер принудительного включения-отключения сирены и индикация наличия 220 вольт. Подвод кабелей снизу ящика. Четыре рупорных громкоговорителя с металлическим рупором (4 шт. по 40 Вт) устанавливаются на возвышении, на металлической стойке (например, на кровле здания).

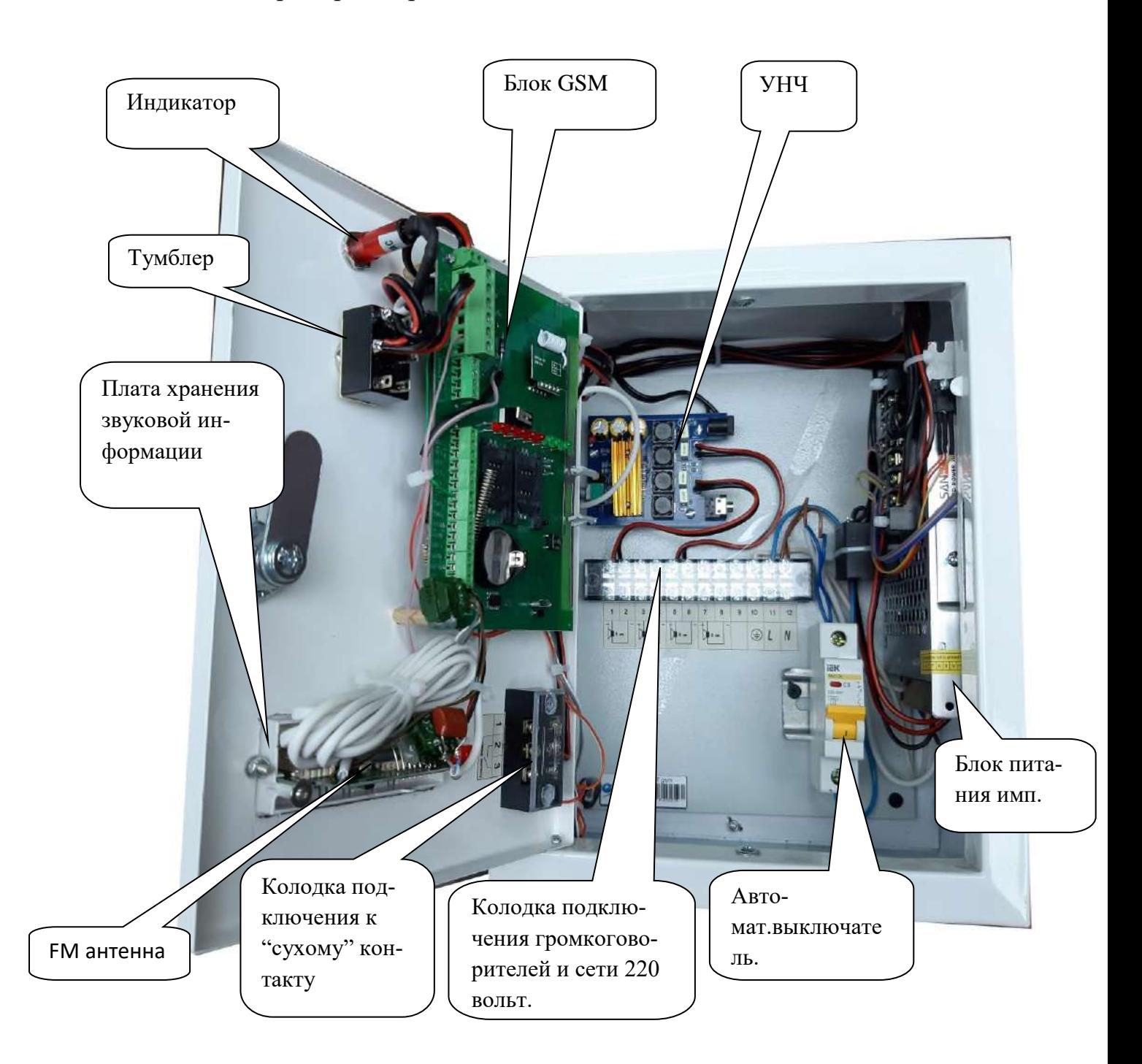

Включение сирены можно выполнить тремя способами:

вручную, тумблером принудительного включения-отключения

- дистанционно, с помощью мобильного телефона, 3g модема или сигналами дистанционного включения, поступающих по абонентской проводной линии телефонных сетей.
- подачей 220 вольт на контакты 11-12 клеммной колодки (тумблер принудительного включения должен находится в положении "Сирена вкл")

Вся звуковая информация хранится на флеш карте SD, которая вставлена в плату хранения звуковой информации (видна на фото 2).

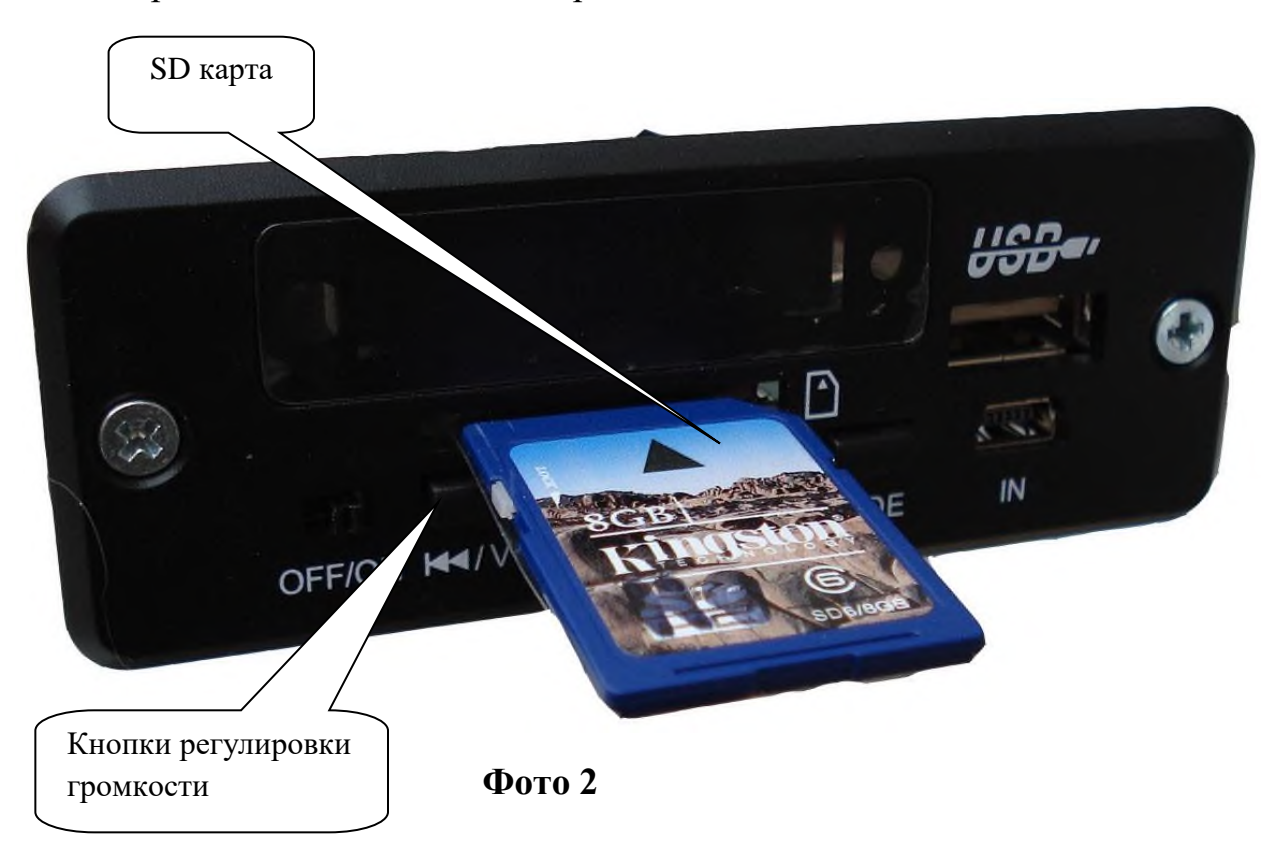

Карта легко извлекается и перезаписывается на ПК .

Для извлечения SD карты необходимо, придерживая дверцу одной рукой, другой –потянуть (с небольшим усилием) карту памяти на себя. Для установки карты, выполнить все манипуляции в обратном порядке. Извлечение и установка SD карты проводится при положении тумблера **Сирена выкл.**

На плате хранения звуковой информации также расположены кнопки увеличения  $W +$  и уменьшения  $W -$  громкости, позволяющий выставить необходимый уровень звучания. При нажатии кнопки более чем на 3 секунды происходит плавное, либо уменьшение громкости (минимум **0**), либо увеличение (максимум **31**). Нажатие кнопки  $\blacktriangleright$  (при выбранном режиме FM прием, с помощью кнопки "MODE"), запускает автоматический поиск FM радиостанций.

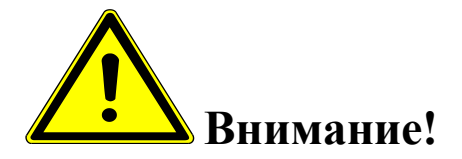

*В режиме оповещения уровень громкости должен быть установлен на максимум (уровень 31 ).*

*При записи аудиофайлов на SD карту необходимо контролировать уровень записываемого сигнала. Воспроизведение аудиофайлов, записанных с уровнем в пике, превышающем "-6dB", неминуемо приведет к выходу из строя рупорных громкоговорителей. Контролировать уровень записываемого сигнала можно с помощью звуковых редакторов Adobe Audition, Audacity.*

*Также необходимо откорректировать частотный диапазон записываемого сигнала, он должен соответствовать полосе воспроизводимых частот рупорных громкоговорителей.*

Все дистанционные операции осуществляются путем отсылки sms сообщений определенного содержания на номер блока, с помощью сотового телефона или модема .Текст сообщения содержит пароль и команду.

Время срабатывания (от отсылки smc, до включения ) 5-15 секунд. Количество телефонных номеров, имеющих возможность управлять блоком -5(программируется).

В блок GSM вставляется sim карта (со снятым пин кодом) с положительным балансом, одного из российских операторов мобильной связи.

Необходимо подготовить SIM карту для установки в Прибор. Установите SIM карту в любой мобильный телефон, зайдите в телефоне в меню «*Безопасность*» - «*Запрос PIN кода*», необходимо выбрать пункт «*Отключить*». После чего, отключить сотовый телефон, и переставить SIM карту в модуль.

Держатель SIM-карты (основной) находится под 6,7 и 8 светодиодами, ближе к клеммной колодке.

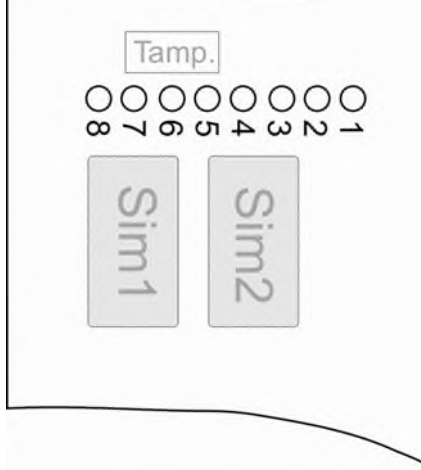

Держатель расположенный под 3,4,5 светодиодами - дополнительный.

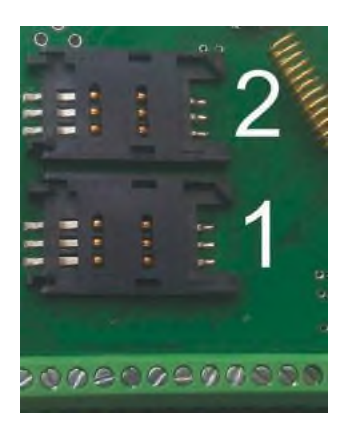

1 – слот для основной SIM-карты. 2 – слот для резервной SIM-карты.

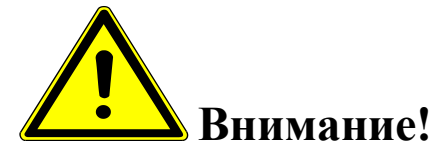

*Для корректной работы модуля не устанавливайте SIM-карту во второй слот прибора, если в первом слоте не установлена SIM-карта.*

*Модуль постоянно работает только с одной из SIM-картой.*

*Если установлено две Sim – карты:* 

*В случае если первая Sim-карта не может отправить сообщение или по какойлибо причине находится вне сети (более 2-х минут), модуль переходит на работу со второй Sim-картой. Модуль производит нужные действия по отправке сообщений со второй карты и пытается вернуться на работу с 1-ой Sim-картой. Если 1-я Simкарта всё еще не доступна, прибор продолжит работу со 2-ой Sim-картой, но каждые 3 часа будет повторять попытки вернуться на работу с 1-ой Sim-картой. Если 1 ая карта вновь будет доступна для работы, прибор отправит SMS-сообщение «Sim1: Переход на основную Sim-карту».* 

*Если установлена одна Sim-карта:* 

*В случае если Sim-карта не может отправить сообщение (более 5 попыток), или по какой-либо причине находится вне сети (более 2-х минут), происходит перезапуск прибора.*

Установить SIM-карту в лоток. Закрыть лоток, задвинув крышку по направлению стрелки.

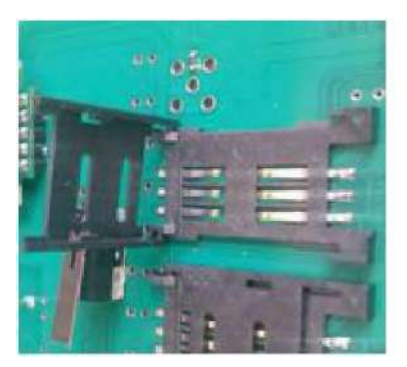

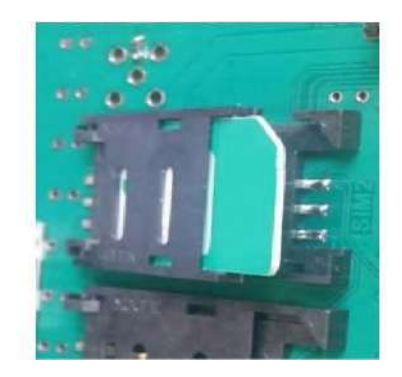

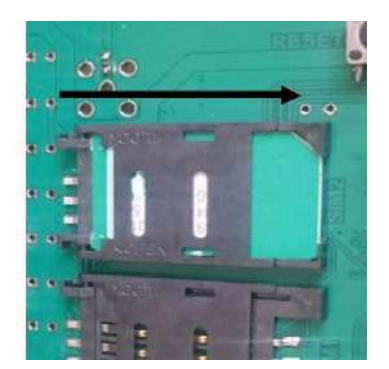

*Все операции с SIM картой необходимо производить при обесточенном устройстве*

## **5. ВКЛЮЧЕНИЕ**

На плате GSM блока находится ряд светодиодов, индицирующих состояние устройства.

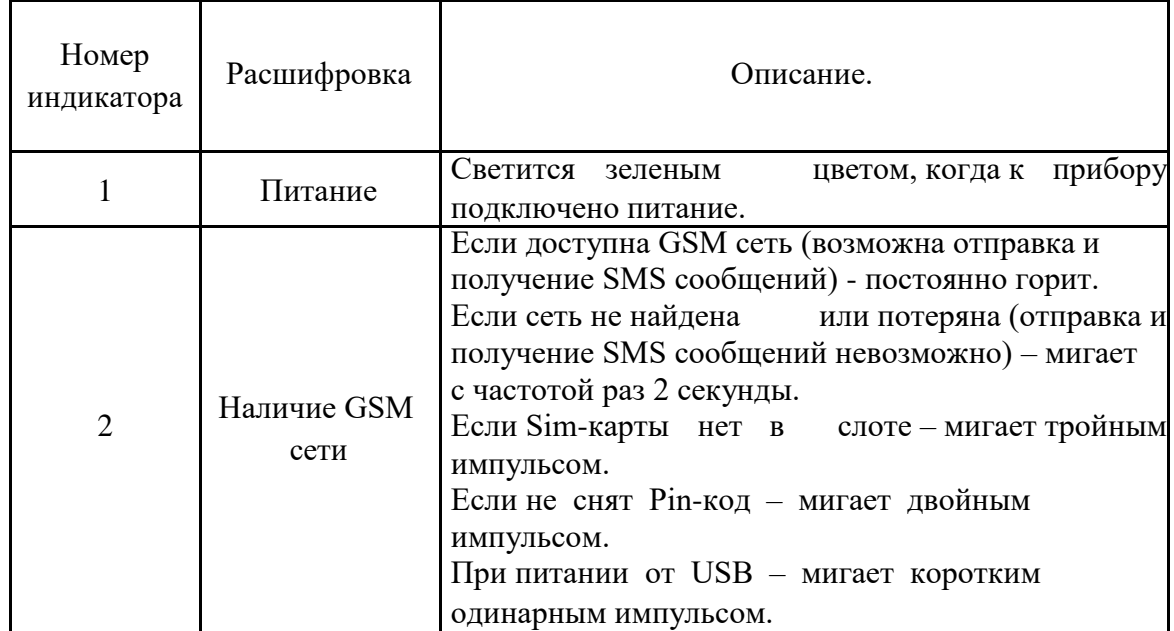

После подачи 220 вольт на контакты 2-3 клеммной колодки (SIM карта должна быть вставлена в GSM блок) загорается зеленый светодиод ,затем начинает моргать второй зеленый светодиод **.** В это время происходит поиск сетей GSM и регистрация в одной из них. Процесс может занимать до 3-х минут. После удачной регистрации, второй зеленый светодиод (GSM) загорается постоянным светом.

Отсутствие регистрации (светодиод GSM мигает более 3-х минут) может быть вызвано:

- загрязнены контакты SIM карты (протереть)
- у SIM карты не снят PIN код (снять)
- отрицательный баланс (пополнить)
- SIM карта просрочена (заменить или разблокировать)
- в месте установки слабый сигнал сети GSM (изменить место установки)
- стены помещения, где установлен блок управления, частично или полностью выполнены из металла (изменить место установки)

Для проверки ручного управления, переключаем тумблер в положение "Сирена ВКЛ"

Для проверки дистанционного управления, отправляем одно из SMS (см. ниже) с телефона, номер которого записан в память GSM блока.

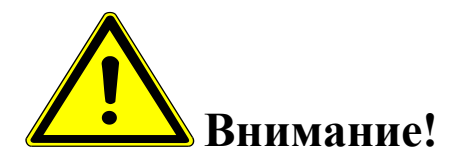

*Необходимо помнить, что при отсутствии расходования средств с баланса SIM карты, в течении 1-3 х месяцев, сотовый оператор блокирует SIM карту. Дабы избежать этого, необходимо хотя бы 1 раз в месяц производить дистанционное включение (оплачиваться будет ответная SMS о включении.)*

### **6. ПРОГРАММИРОВАНИЕ И УПРАВЛЕНИЕ**

Программирование устройства производится с помощью компьютера (USB шнур + программа) на месте установки, либо при изготовлении (нужны номера sim карт с которых будет управляться сирена).

# *Подключение устройства к ПК (запуск программы «Конфигуратор») и настройка GSM блока*

Настройка gsm блока с помощью программы «Конфигуратор» возможна с помощью операционной системы «Windows» версии: XP, VISTA,7,8,10.

Все операции по программированию GSM блока можно выполнять с подключённым питанием (220 в ),так и без него.

## *Установка SIM-карты в слот gsm блока*

Перед подключением gsm блока к ПК необходимо установить SIM-карту в первый слот для SIM-карты.

Gsm блок имеет 2 слота для установки 2-х Sim-карт:

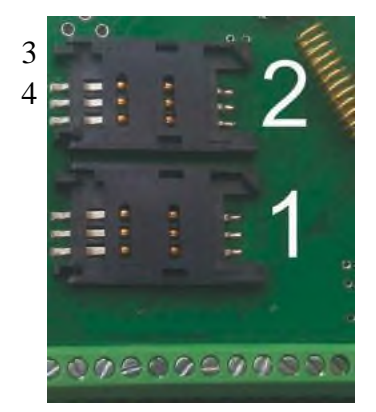

3 **1**– слот для основной SIM-карты.

4 **2**– слот для резервной SIM-карты.

#### **ВНИМАНИЕ!!! для корректной работы gsm блока не устанавливайте SIM-карту во второй слот gsm блока, если в первом слоте не установлена SIM-карта.**

Gsm блок постоянно работает только с одной из SIM-картой.

Если установлено 2-е Sim - карты:

В случае если первая Sim-карта не может отправить сообщение или по какой-либо причине находится вне сети (более 2-х минут), gsm блок переходит на работу со второй Sim-картой. Gsm блок производит нужные действия по отправке сообщений со второй карты и пытается вернуться на работу с 1-ой Sim-картой. Если 1-я Sim-карта всё еще не доступна, gsm блок продолжит работу со 2-ой Sim-картой, но каждые 3 часа будет повторять попытки вернуться на работу с 1-ой Sim-картой. Если 1-ая карта вновь будет доступна для работы, gsm блок отправит SMS-сообщение **«Siml: Переход на основную Sim-карту**».

Если установлена 1 Sim-карта:

В случае если Sim-карта не может отправить сообщение (более 5 попыток), или по какой-либо причине находится вне сети (более 2-х минут), происходит перезапуск gsm блока.

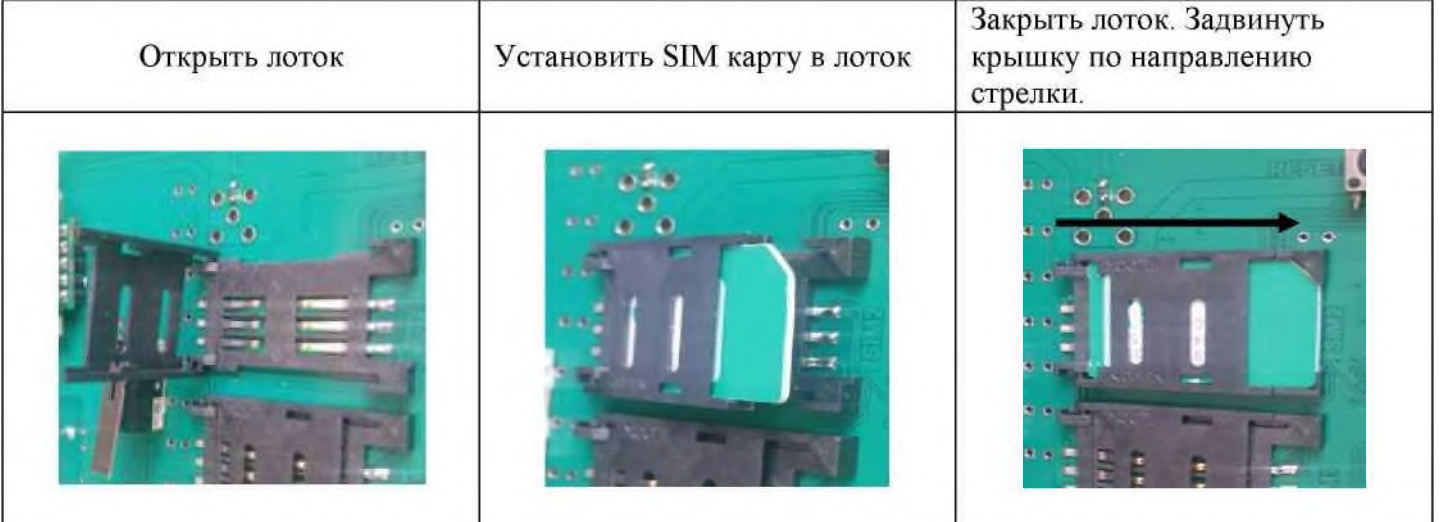

Перед установкой необходимо подготовить SIM карту. Установите SIM карту в любой сотовый телефон, зайдите в телефоне в меню «Безопасность» - «Запрос PIN кода», необходимо выбрать пункт «Отключить». Далее следует зайти в раздел SMS-сообщения и убедиться, что в памяти SIM- карты нет SMS-сообщений. После чего отключить сотовый телефон, и переставить SIM карту в Gsm блок.

# *Установка программного обеспечения и драйверов на компьютере.*

**ВНИМАНИЕ!!! Во время установки программного обеспечения Gsm блок должен быть отключен от компьютера**!

1. Запустите программу установки «Setup Конфигуратор ИПРо-6»(находится на SD карте ,идущей в комплекте с блоком управления) и следуйте инструкциям в появившемся окне. Программа установит необходимые драйверы и конфигуратор для настройки gsm блока.

### **Во время установки Gsm блок должен быть отключен от компьютера**!

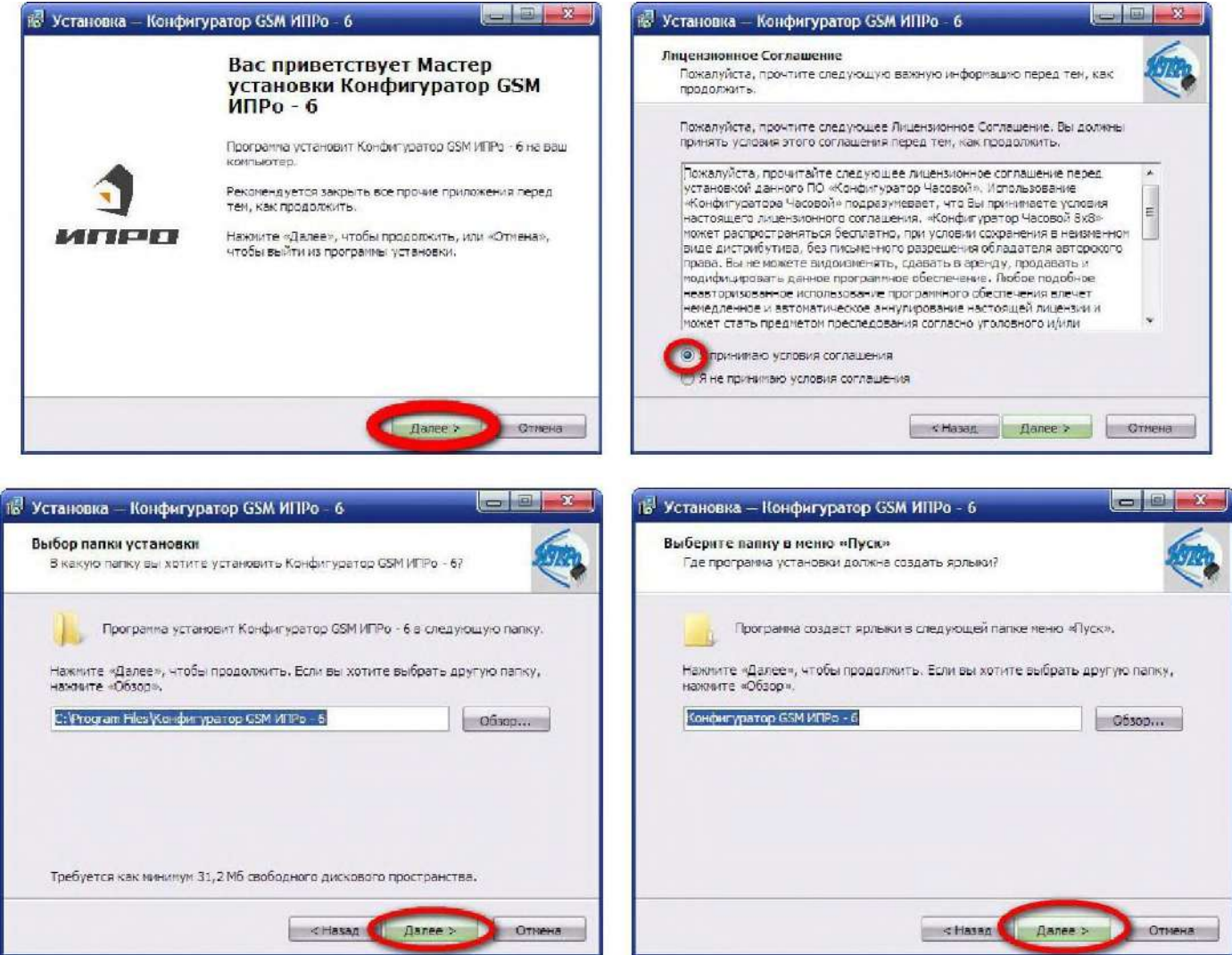

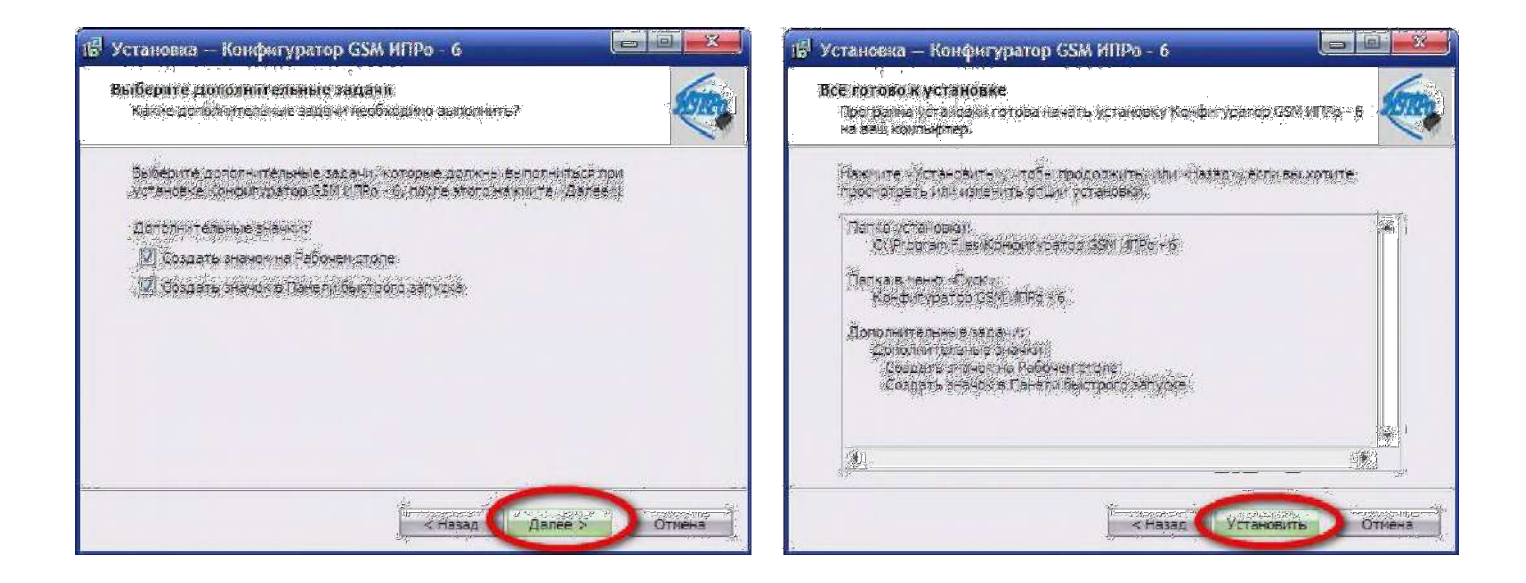

2.В процессе установки программа запросит ваше согласие на установку драйвера для подключения gsm блока к компьютеру.

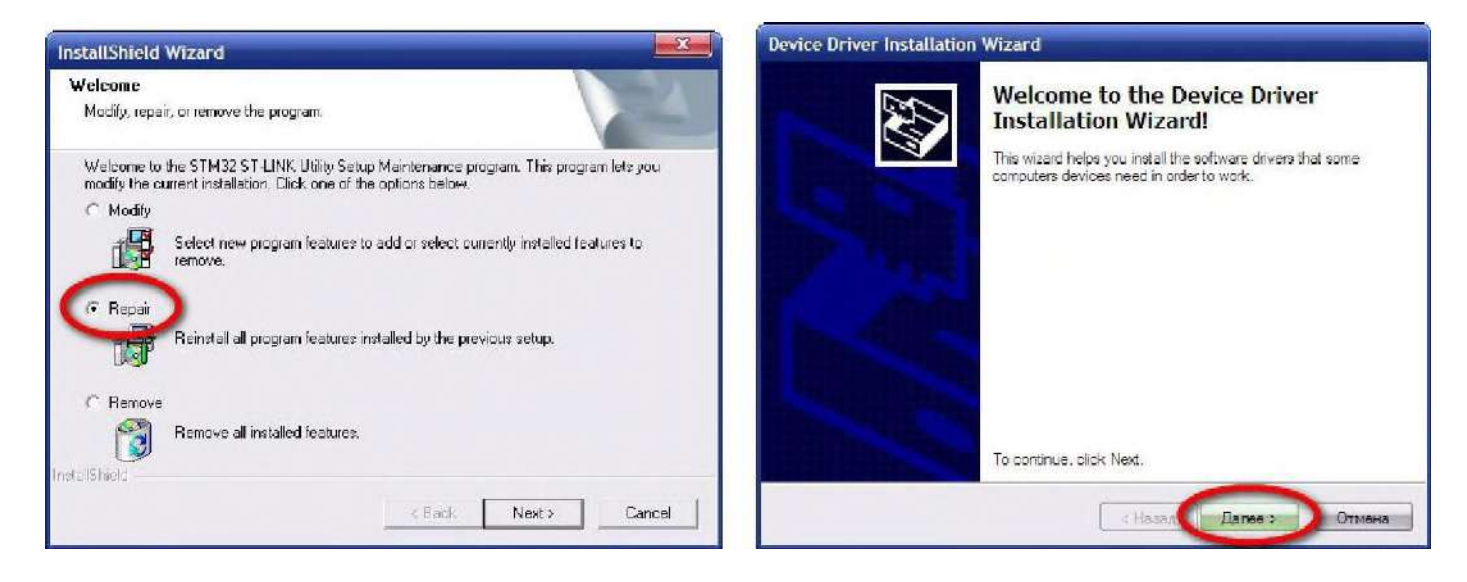

Если установка прошла успешно, то в конце установки появятся следующие окна:

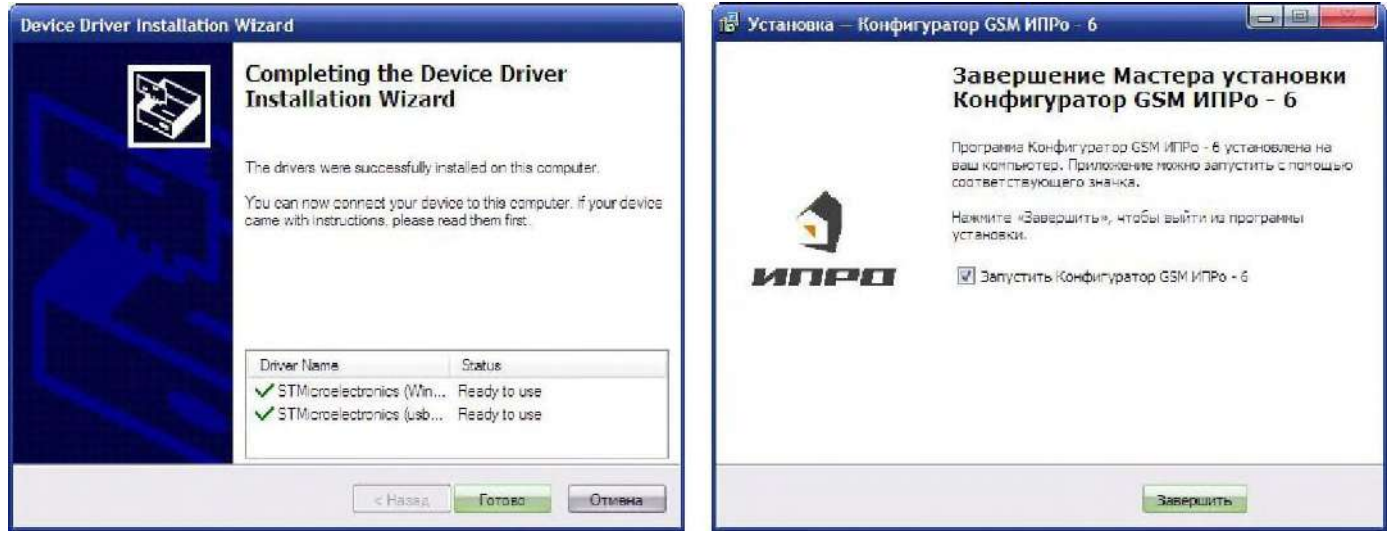

3.Нажмите кнопку «Готово» для закрытия мастера установки драйверов.

4.Нажмите «Завершить», установка конфигуратора и драйвера необходимого для работы конфигуратора завершена.

# *Подключение USB-шнура к gsm блоку*

Подключите USB кабель от gsm блока к компьютеру.

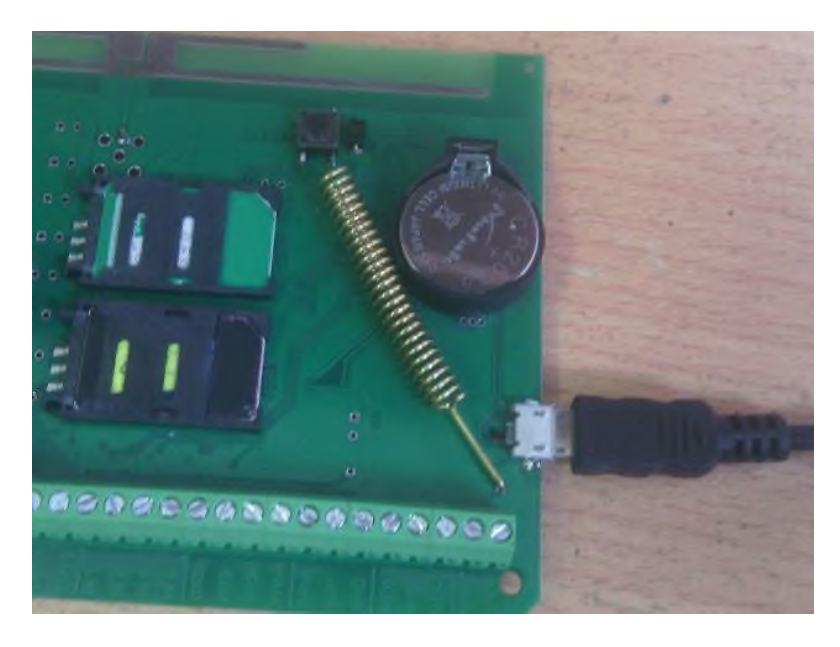

Перед началом работы непосредственно с конфигуратором, необходимо проверить правильность установки USB-драйвера, для этого: нажмите правой кнопкой мыши на ярлыке «*Мой компьютер*», затем выбрать пункт «*Свойства*» «*Оборудование*»«*Диспетчер Устройств*».

Если драйвер установлен верно, то в строке Порты (COM и LPT)  $\leftrightarrow$ STMicroelectronics Virtual COM Port (номер порта)» будет отображен номер порта, через который подключен gsm блок.

Если драйвер установлен с ошибкой, то в строке Порты (COM и LPT) STMicroelectronics Virtual COM Port» установлен знак «*!*».

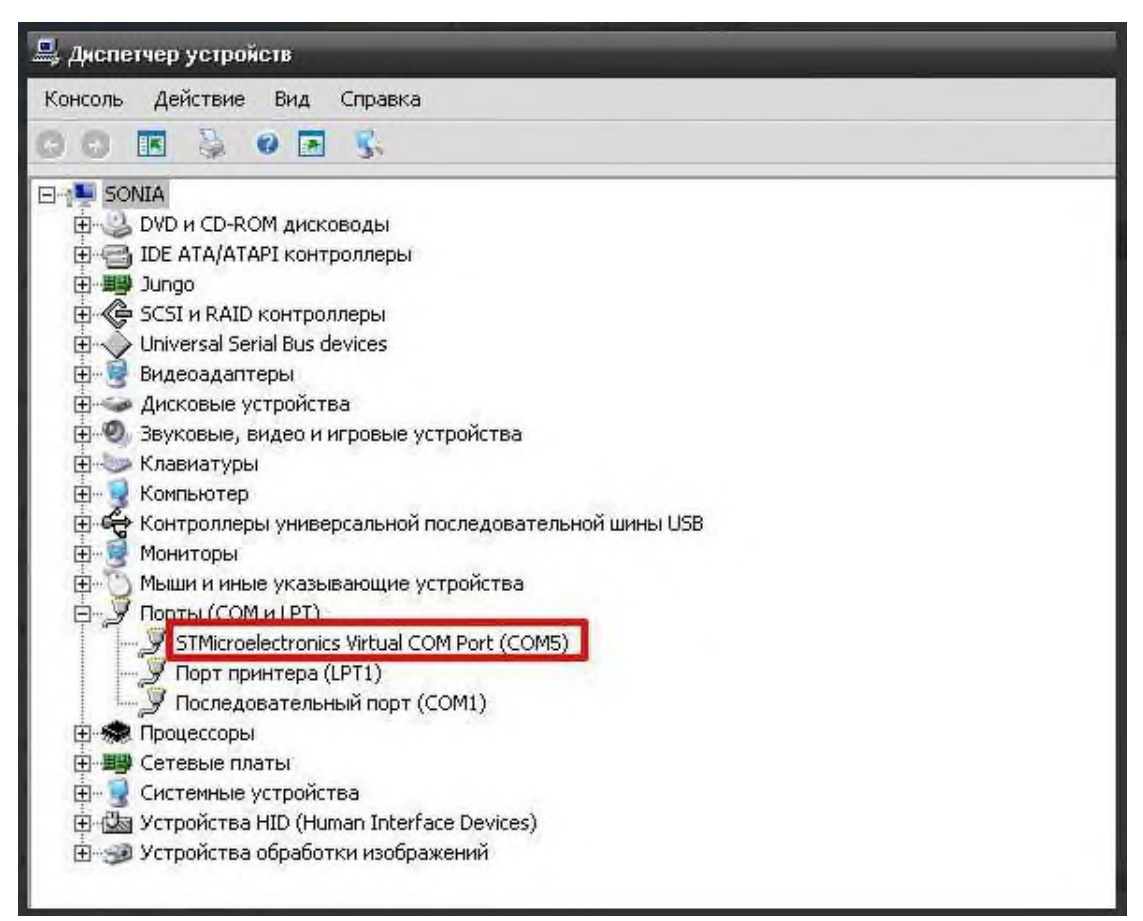

Для устранения ошибки, необходимо отключить Gsm блок от USB и перезагрузить компьютер.

После перезагрузки заново подключить Gsm блок к USB разъему, ошибка должна быть устранена.

Если перезагрузка не помогла, переустановите USB драйвер.

# *Запуск программы «Конфигуратор».*

Найдите и запустите ярлык программы «Конфигуратор.exe» на рабочем столе или в папке куда была установлена программа.

### Например:

«*С: \ИПРО-6 \ПО Конфигуратор\Конфигуратор ИПРо-6.exe*»

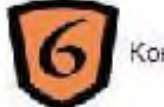

Конфигуратор ИПРо-6.exe

 $\sqrt{2}$ 

На экране откроется программа «Конфигуратор»:

| الكارص<br>$\mathbf{z}$<br><b>S</b> Конфигуратор ИПРо - 6                                                         |                                                                                     |                                                                                     |
|----------------------------------------------------------------------------------------------------|-------------------------------------------------------------------------------------|-------------------------------------------------------------------------------------|
| Файл Обмен с устройством О программе Выбор Языка                                                                 |                                                                                     |                                                                                     |
| Основные настройки   Беспроводные зоны   Беспроводные датчики температуры   Беспроводные выходы                  |                                                                                     |                                                                                     |
| Список телефонов для оповещения                                                                                  | Зона 1 <b>Контроль 24 часа</b> У Активировать                                       | <b>ПО Активировать</b><br><b>Зона 4</b><br><b>Контроль 24 часа</b>                  |
| Номер $1 - 1$ +7                                                                                                 | Сообщение                                                                           | Сообщение                                                                           |
| Номер $2-$<br>$+7$                                                                                               | отправлять на телефон № 1 $\triangledown$ 2<br>$5\Box$<br>3 <sup>1</sup><br>$4\Box$ | отправлять на телефон № 1 № 21                                                      |
| Номер 3-<br>$+7$                                                                                                 | Тип входа По высокому уровню<br>$\blacktriangledown$                                | Тип входа                                                                           |
| Номер $4-$<br>$+7$                                                                                               | Время включения: до 500 мин.                                                        | Время включения: до 500 мин.                                                        |
| Номер $5 - +7$                                                                                                   | • сек П Вял всегда<br>÷<br>Сирена (OUT1<br>MMH                                      | $\Rightarrow$ $_{MWh}$<br>$\div$<br>Сирена (OUT1) -<br>dex 8 San Sceny              |
| Время 14:55:33<br>Дата 06.02.19                                                                                  | $\div$<br>$\Rightarrow$<br>Выкод 2/0UT2 -<br>сек Е Вул. всегда<br>MICH              | $\Rightarrow$ $\frac{1}{2}$<br>$\div$<br>Выкод 2(OUT2 *<br><b>Byn scene</b><br>0.74 |
| ■ Дата и время. Синхронизация с ПК                                                                               | $\div$<br>÷<br>Perre 1(Relaut)<br>сек П Вкл. всегда<br><b>MIAH</b>                  | $\div$<br>$\Rightarrow$<br>Pene 1 Flelau1   +<br>cey, D. Birn, scenna<br>MINH       |
| Постановка/Снятие<br>Touch Memory/Импульс +<br>Criocoó                                                           | $\Rightarrow$<br>$\Rightarrow$ cex $\Box$ Byn acerum<br>$Pene 2(Relay2) =$<br>MKH   | $\Rightarrow$ MMH<br>Copy of Bigs, scenya<br>Pene 2[Flelav2] +                      |
| Время задержки: 0-250(с)                                                                                         |                                                                                     |                                                                                     |
| $\Rightarrow$<br>Постановка - 0<br> 0 <br>• Снятие -                                                             | <b>Контроль 24 чеса</b><br>Зона 2<br>Активировать<br>п                              | Гермодатчик 1<br><b>Активировать</b><br>Пороги опасной температуры (-55 -: +125)    |
| $1$ $2$ $3$ $4$ $1$<br>для проводных:                                                                            | Сообщение<br>5                                                                      | <b>Min</b><br>$\div$ $C^*$<br>$\div$ C*<br>Max                                      |
| для беспроводных: 1 2 3 4 5 6                                                                                    | отправлять на телефон № 1 2                                                         | Отправлять SMS на телефон № 1 2 2 3 1<br>4<br>5 <sup>7</sup>                        |
| Отправлять SMS при постановке<br>нателефон $N^2$ 1 2 3 4 5 5                                                     | Тип входа                                                                           | Поддержание температуры                                                             |
| Отправлять SMS при снятии                                                                                        | Влемя включения: лл 500 ммн.<br>$\Rightarrow$<br>Сирена (ОЦТ1                       | Поддержание температуры (-55 -: +125)                                               |
| нателефон № 1 Г 2 Г 3 Г 4 Г 5 Г                                                                                  | $\Rightarrow$<br>MIAH<br>Elvin, scenus<br><b>DBK</b>                                |                                                                                     |
| При постановке на<br>Сирена (OUT1)<br>охранч включить                                                            | $\div$<br>$\div$<br>Выход 2(OUT2 +<br>MitH<br><b>Cex</b><br>Elm, scenic             | Применить для выхода: Сирена (OUT1)<br>$\mathbf{v}$                                 |
| ▼ Контроль напряжения питания отправить                                                                          | Pene 1(Relay1)<br>≑<br>$\div$<br>MMH<br><b>Dex</b><br>Bign, adentic                 | $\div$ C<br>$\div$ $\mathbb{C}^*$<br><b>Эконом</b><br>Комфорт                       |
| нателефон № 1 7 2 7 3 7 4 7 5 7                                                                                  | $\div$<br>$\div$<br>Pene 2(Relay2)<br>MAR<br><b>Dek</b><br>Skrit, scenya            | В Авторегулировка температуры после снятия с охраны                                 |
| Внешний ИБП                                                                                                    | <b>Зона 3</b><br>Kompons 24 yaca<br>п<br>Активировать                               | Гермодатчик 2<br>Активировать                                                       |
| Действие при входящем звонке<br><b>• Включить микрофон и динамик</b>                                             | Сообщение                                                                           | Пороги опасной температуры [-55 -:- +125]                                           |
| <b>V</b> Выслать SMS состояния                                                                                   | отправлять на телефон № 1 № 21<br>5 <sub>1</sub><br>3 <sup>T</sup>                  | $\div$ $\mathbb{C}^*$<br>$\div$ C<br><b>Min</b><br>Max                              |
| √ Дозвон<br>При тревоге: Ⅳ SMS                                                                                   | Тип вхола                                                                           | Отправлять SMS на телефон № 1 2 2 3<br>4<br>5 <sub>1</sub>                          |
| Выход состояния охраны<br>• Светодиод(LED)                                                                       | Время включения: до 500 мин.                                                        | Поддержание температуры                                                             |
| С Внешн. извешатель<br>Громкость:                                                                                | $\Rightarrow$<br>$\Rightarrow$ cex<br>Сирена (OUT1<br>MINH<br>Elem scenic           | Поддержание температуры [-55 -:- +125]                                              |
| $\Rightarrow$<br>• Динамики 9<br>Микрофон 1                                                                      | $\div$<br>$\div$<br>BEIXOG 200LIT<br><b>MIAH</b><br><b>Cek</b><br>Bion, adenua      | Применить для выхода: Сирена (OUT1)<br>$\blacktriangledown$                         |
| Звуковой сигнал при постановке/снятии                                                                            | $\div$<br>$\Rightarrow$<br>Pene 1 (Relav1<br>MMH<br><b>Dek</b><br>Elion, acertain   | $\div$ C*<br>$\div$ C*<br>Эконом<br>Комфорт                                         |
| ■ Добавить время в SMS сообщение                                                                                 | ÷۱<br>$\Rightarrow$ loex<br>Pene 2(Relay2)<br><b>MAH</b><br><b>Elvas</b> scentic    |                                                                                     |
|                                                                                                    |                                                                                     | Авторегулировка температуры после снятия с охраны                                   |
| Уровень сигнала<br>$\overline{\Omega}$ %<br>Обновить                                                             |                                                                                     |                                                                                     |
| Программирование ключей ТМ<br>Запись настроек в память прибора<br>Чтение настроек из памяти прибора<br>Соединить |                                                                                     |                                                                                     |
| Закрыт (Com=COM1)                                                                                                | 06.02.19                                                                            |                                                                                     |
|                                                                                                    |                                                                                     |                                                                                     |

Нажмите кнопку «*Соединить*».

Если Gsm блок не обнаружен, на экране появится сообщение:

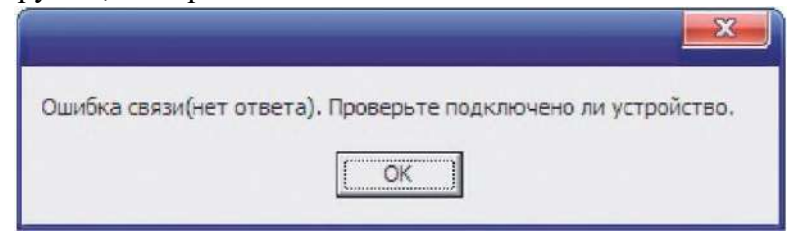

Нажмите кнопку «ОК» и подождите 1 минуту, затем еще раз нажмите кнопку «Соединить». Если вновь появляется окно с ошибкой, то одной из причин этого может быть неверная установка драйвера USB. Проверьте правильно ли установлен драйвер USB (cм. пункт 2.3 «Подключение USB шнура»).

Если Gsm блок подключен к компьютеру и драйвер USB успешно установлен, то выводится сообщение:

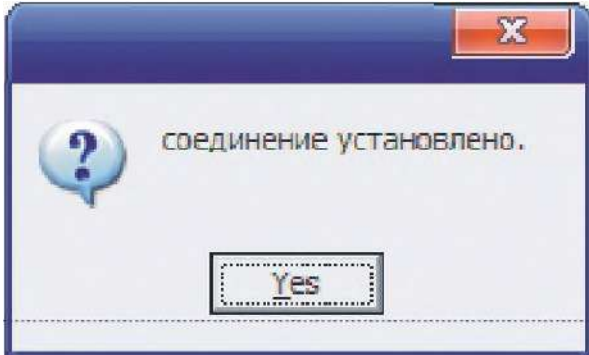

Gsm блок успешно подключен к ПК, можно продолжать настройку.

# *Настройка gsm блока с помощью ПК*

После того как gsm блок успешно подключен к компьютеру и открыта программа «Конфигуратор» можно приступать к записи телефонных номеров.

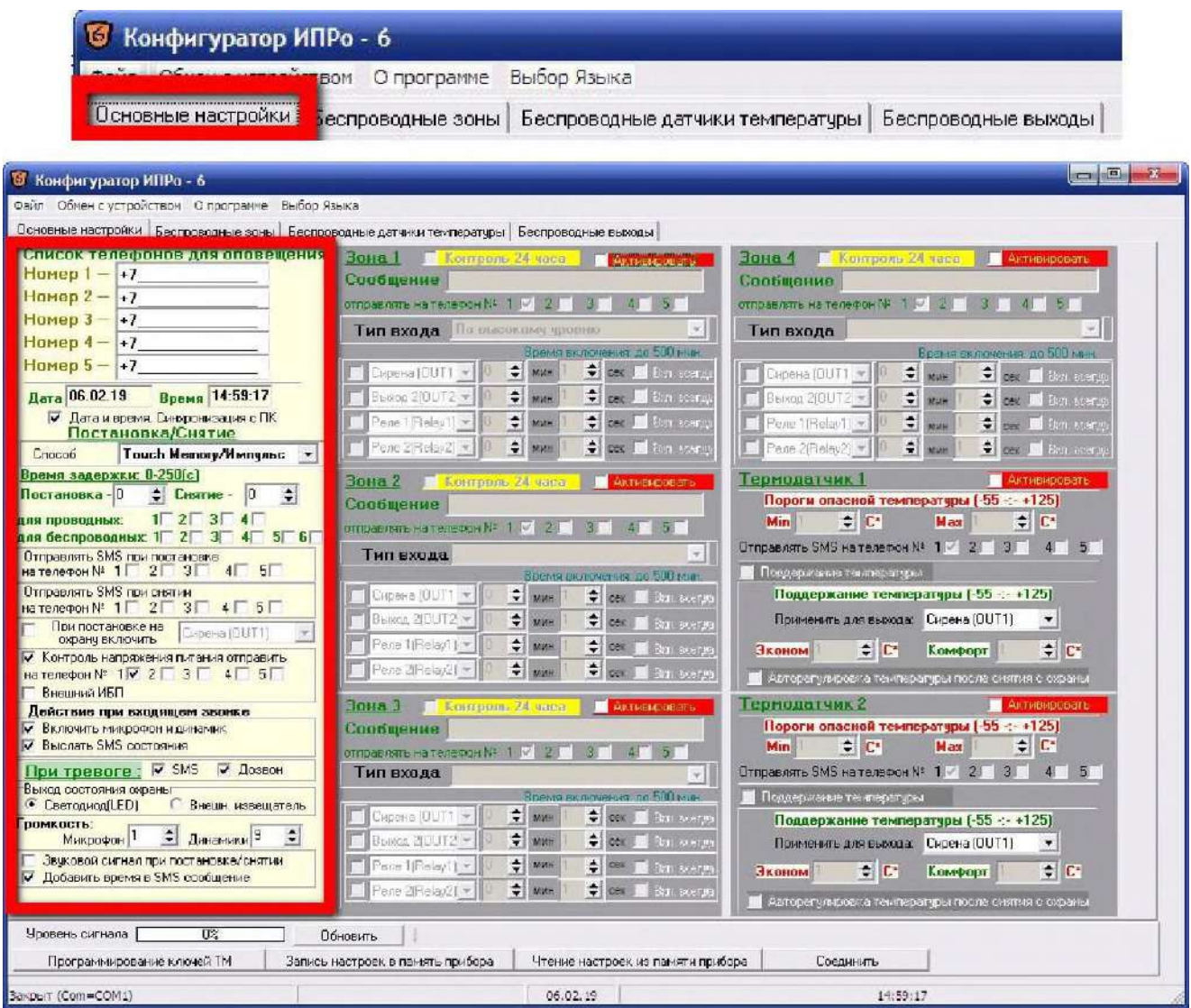

# *Редактирование телефонных номеров.*

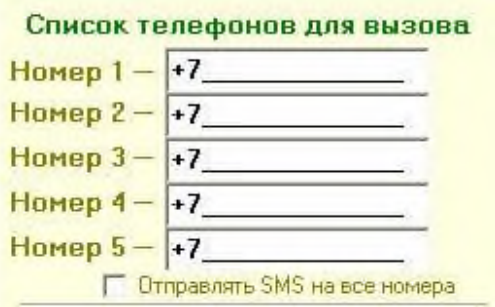

Вам необходимо записать номера телефонов, на которые будут отправляться SMS сообщения . С данных телефонов можно будет управлять Gsm блоком. Основной телефон под номером **1**.

Номера следует вводить в международном формате через

«+*международный код (для России 7*) номер телефона». Для других государств нужно указать свой код.

Например, номер телефона «**920-111-22-33**» нужно будет записать как «**+79201112233**».

*!!!!!!! После редактирования телефонных номеров все остальные настройки необходимо оставить неизменными (отмечена должны быть строка «Включить микрофон <sup>и</sup> динамик» ). В противном случае конфигурация может стать неработоспособной.*

## **Установка даты и времени gsm блока.**

При запуске программы конфигуратор по умолчанию установлен флаг «Синхронизация времени и даты (Авто\ручное)» - это значит время и дата устройства будут синхронизированы с временем и датой вашего компьютера. Если вы ходите установить свое значение времени и даты, то уберите данный флаг и внесите изменения в нужные поля.

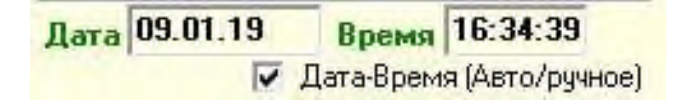

После программирования, модуль с вставленной сим картой уже может управлять сиреной – включить, выключить, включить на определенное время (*импульсный режим*) .

Например, если с любого мобильного телефона (номер которого находится в памяти модуля) отправить sms вида **V3=T30**, то сирена включиться на 30 секунд. В sms –**T30**-включить на 30 секунд. Время включения в импульсном режиме не может превышать 54000 секунд, т.е. 15 часов, т.е. значение **Т не** может быть больше 54000. Для включения на более длительное время следует использовать *постоянный режим*.

Команда **V3=1** включает сирену на *постоянный режим* работы , **V3=0** отключает ее.

После получения команды, на телефон или модем будет прислано ответное sms сообщение : **V3=T30: Выход Реле 1 включен на 30 секунд** ( если использовался импульсный режим) или **Выход Реле 1 включен** и **Выход Реле 1 выключен** ( если использовался постоянный режим)

 Для того что бы узнать баланс средств на SIM карте , необходимо отправить следующее sms сообщение **B\*100#** (значение **\*100#** -для Мегафона, аналогично у других операторов, команда работает не у всех операторов).

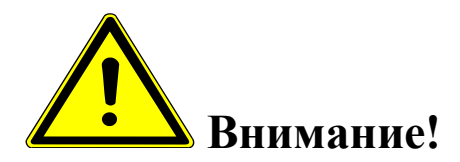

- *Команды управления (SMS сообщения ) вводятся заглавными буквами латинского алфавита, без пробелов.*
- *Если сирена включена на постоянный режим работы, то для отключения необходимо отослать еще одно SMS , на отключение. Поэтому при учебных тревогах удобней пользоваться командами включения на определенное время, вида: V3=T30*

### **7.ИСПОЛЬЗОВАНИЕ СИРЕНЫ В РОЛИ МЕГАФОНА.**

*Возможно с помощью* **мобильного** *телефона ,с sim картой ,номер которой прописан в память GSM блока.*

*Для этого необходимо:*

- выбрать место для звонка, исключающее слышимость звуков из громкоговорителей сирены
- произвести дозвон на номер sim карты сирены
- после соединения произнести речевое сообщение
- разорвать соединение

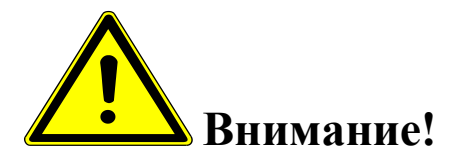

 *Для качественного и громкого звучания сирены в роли мегафона, помещение в котором произносится сообщение , должно быть акустически изолировано от рупорных громкоговорителей (двери, окна должны быть плотно закрыты).В противном случае может появиться паразитный звуковой фон(возбуждение усилителя).* 

# 8**.ПОРЯДОК ПОДКЛЮЧЕНИЯ УСТРОЙСТВА**

 1. Установить блок управления сиреной на вертикальной поверхности (использовав лапки на задней поверхности шкафа), в месте, защищенном от атмосферных осадков.

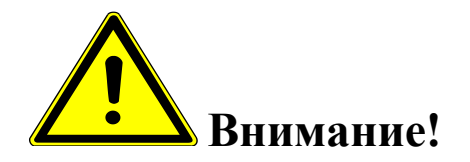

*Запрещается установка блока управления на незаземленные металлические поверхности.*

**2.** Подключение громкоговорителей и сети 220 вольт производится к 12 контактной клеммной колодке.

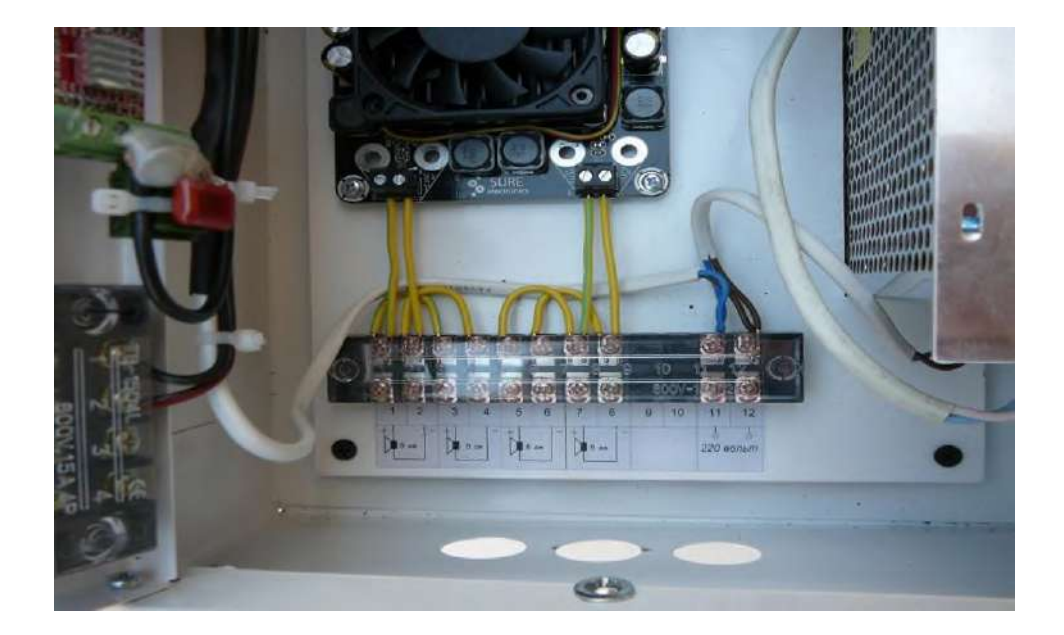

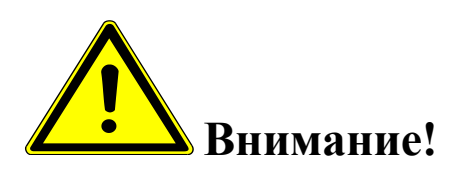

*Запрещается установка рупорных громкоговорителей на незаземленные металлические поверхности.*

*Не допускается монтаж громкоговорителей на кровле здания, не оборудованном молниезащитой.*

*При прокладке кабелей громкоговорителей "воздушным способом" (по столбам),необходимо произвести грозозащиту (например с помощью устройств типа УЗФЛ-ПВ-2 )*

*Подключение рупорных громкоговорителей необходимо выполнить с учетом фазировки. Провода одного цвета (например синий) подключаются к " +", соответственно белые провода подключаются к "-" выхода усилителя.*

*Следует помнить, что удлинение проводов громкоговорителей нужно выполнять медным проводом сечением не менее 1,5 кв.мм в каждой жиле. Но даже при таком сечении потери сигнала на 50 метрах достигнут 20%. Поэтому при значительном удлинении надо применять по возможности большее сечение*

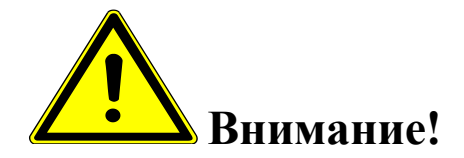

*Цепь подключения 220 вольт должна быть оборудована автоматическим выключателем, на ток отключения соответствующей нагрузке.*

**3.** При дистанционном включении, подключить "сухой" контакт исполнительного устройства к 3-х контактной клеммной колодке (контакты 2,3, фото 3, при наличии)

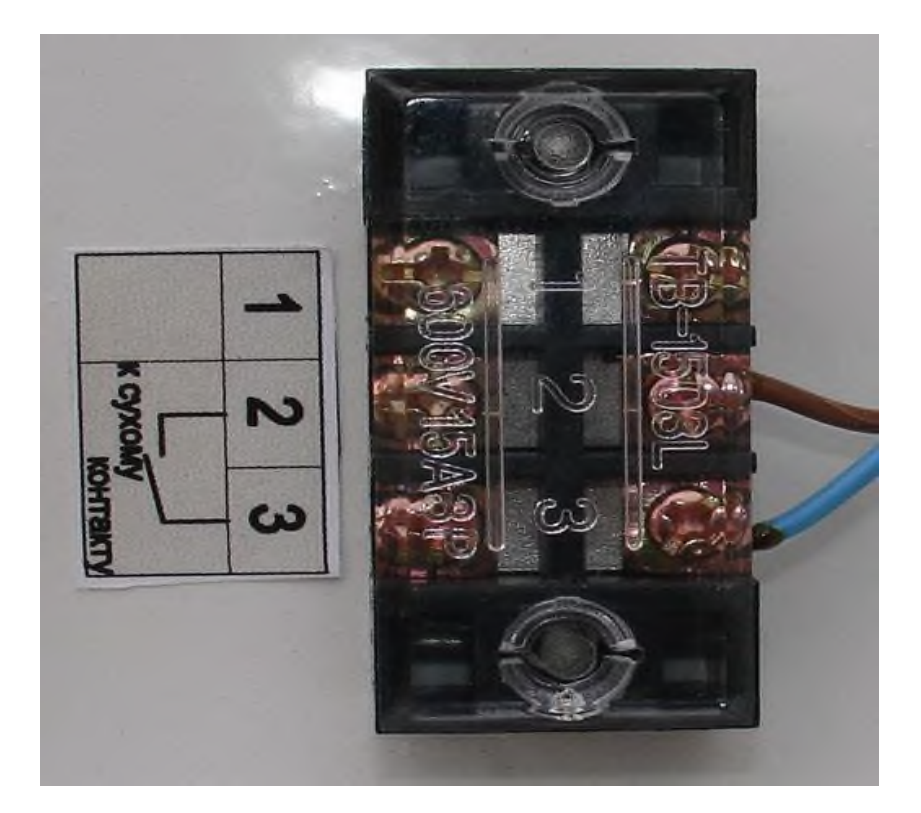

#### **Фото 3**

**4.** В случае необходимости приема FM радиостанций, необходимо задействовать FM антенну, проложив ее, например, в одном жгуте с проводами для громкоговорителей.

### **9. УКАЗАНИЯ МЕР БЕЗОПАСНОСТИ**

Монтаж и эксплуатация устройства осуществляется квалифицированным и подготовленным персоналом. Необходимо изучить содержание настоящий паспорт и иметь квалификационную группу не ниже III.

### **10. ХРАНЕНИЕ И ТРАНСПОРТИРОВКА.**

Изделие должно храниться в закрытом помещении при температуре от  $+5~^0C$ до +45 <sup>0</sup>С и относительной влажности воздуха не более 90 % при отсутствии агрессивных паров и газов, вызывающих коррозию.

Допускается транспортировка в транспортной таре всеми видами транспорта при температуре окружающей среды от  $+5~^0C$  до  $+50~^0C$  и относительной влажности окружающего воздуха до 98 %.

При транспортировке должна быть предусмотрена защита от попадания атмосферных осадков и пыли.

### **11. ТЕХНИЧЕСКОЕ ОБСЛУЖИВАНИЕ**

11.1 Общие указания

12.1.1 Под ТО сирены электронной С-40/4 Э gsm понимают мероприятия, обеспечивающие контроль технического состояния, поддержание изделия в исправном состоянии, предупреждение отказов при работе и поддержание ресурса.

11.1.2 ТО изделия предусматривает плановое выполнение комплекса работ:

- при эксплуатации изделия выполняют следующие виды ТО:

ТО-1 - месячное ТО.

ТО-2 - годовое ТО.

ТО устройства должны выполнять специалисты, имеющие практические навыки в эксплуатации и обслуживании устройства и знающие соответствующие правила техники безопасности.

11.1.3 Чистку и осмотр, при проведении ТО необходимо проводить при обесточенных электрических цепях, подключенных к изделию, также необходимо извлечь плавкий предохранитель аккумуляторов из гнезда.

11.1.4 При проведении ТО должны быть выполнены все работы по ТО, а выявленные неисправности и другие недостатки устранены.

11.1.5 Содержание ТО изделия определено перечнем операций ТО, а методика выполнения этих работ в технологических картах (ТК).

Перечень применяемых средств измерения, контроля, инструмента и материалов для проведения ТО приведен в ТК и таблице 11.1.

11.1.6 Операции, выполняемые по ремонту монтажа и кабелей, а также результаты выполнения работ по ТО-1 и ТО-2 в обязательном порядке должны заносить в соответствующую документацию.

11.1.7 Трудозатраты на выполнение работ по ТО изделия составляют:

 $\checkmark$  ТО-1 - 1 чел., 1 ч;

 $\checkmark$  ТО-2 - 1 чел., 2 ч 30 мин;

Т а б л и ц а 11.1

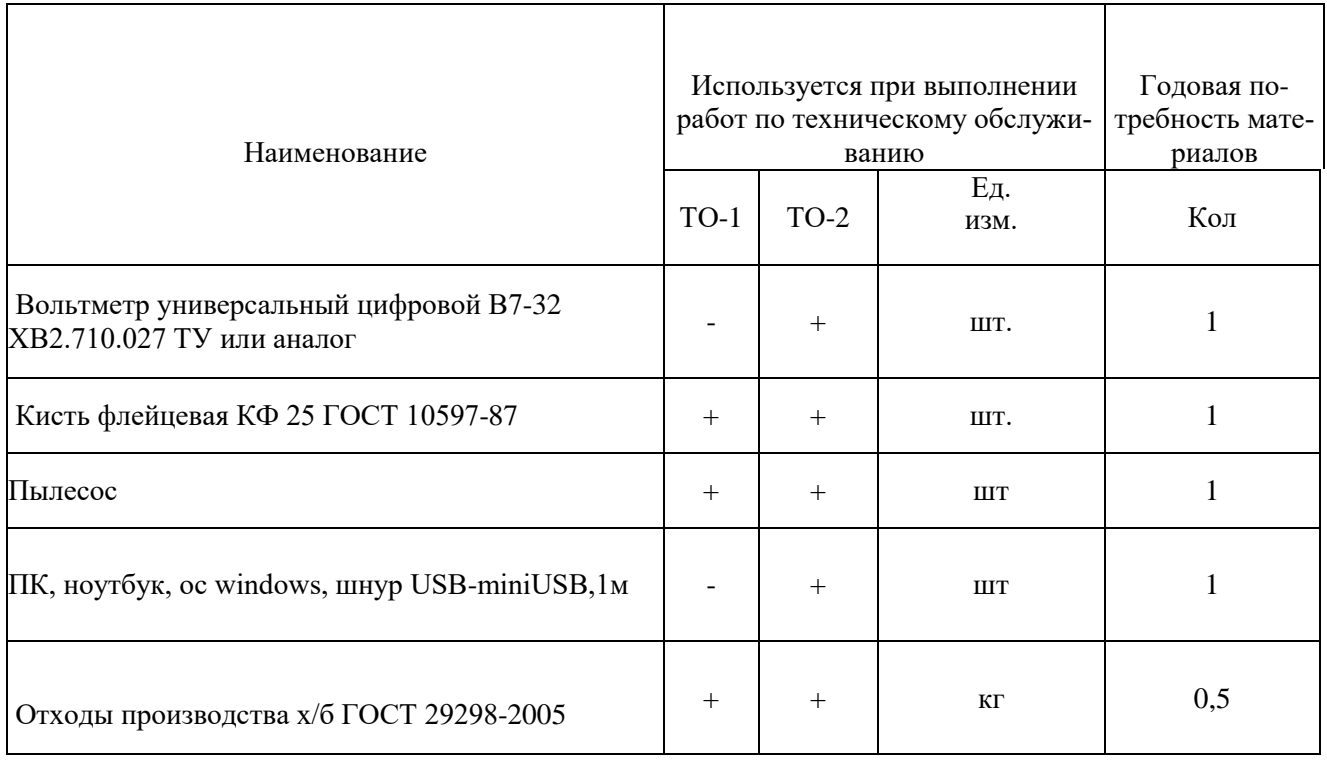

11.1.8 В процессе выполнения ТО необходимо проводить работу по оценке эффективности профилактических мероприятий. На основании этих данных, содержание ТО уточняют и корректируют.

11.1.9 Виды, периодичность и последовательность операций ТО изделия приведены в таблице 11.2.

Т а б л и ц а 11.2

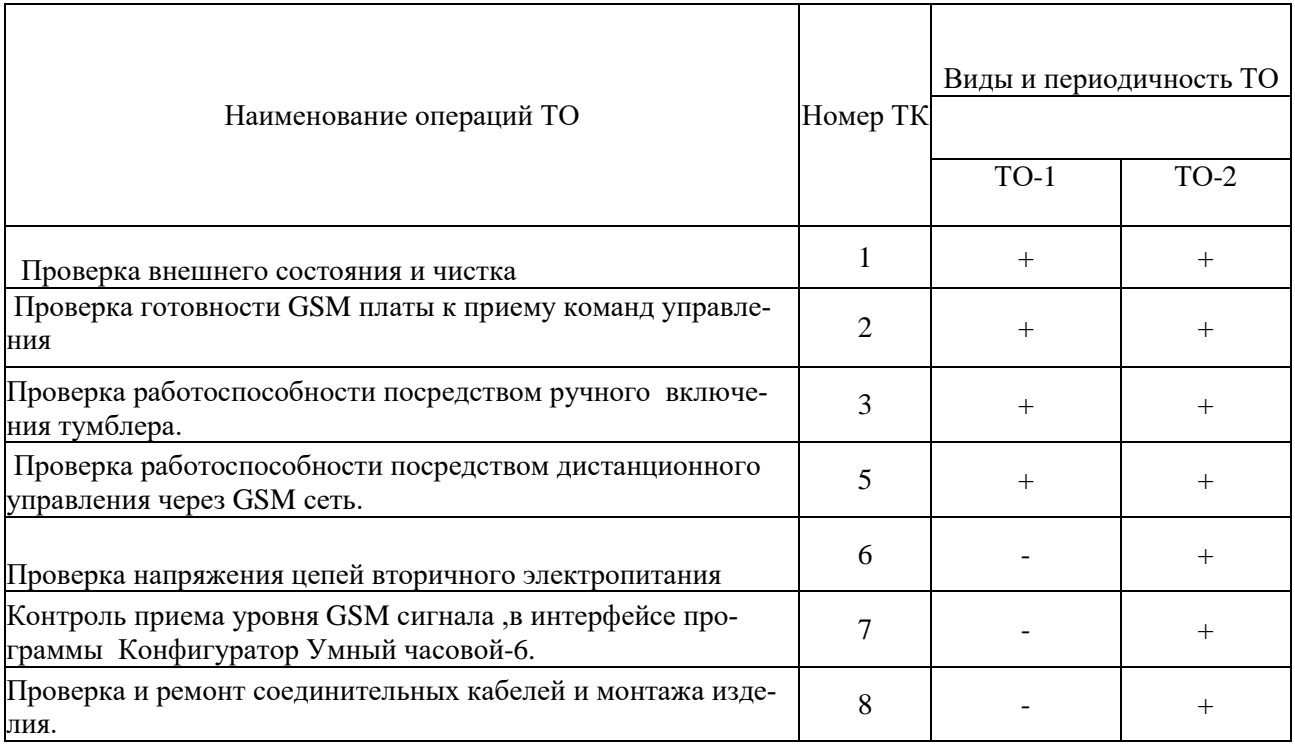

П р и м е ч а н и е - Знак + - обязательное выполнение соответствующей технологической операции при данном виде ТО.

### 11.1.10 Технологические карты выполнения технического обслуживания

### **Технологическая карта №1**

*Проверка внешнего состояния и чистка (изделие обесточено)* 

Средства измерений и контроля: нет.

Инструмент: пылесос, кисть флейцевая.

Расходные материалы: отходы ткани хлопчатобумажные.

Проверяют внешнее состояние изделия. Обратить внимание на:

- надежность крепления блока управления и громкоговорителей.
- отсутствие повреждения защитных покрытий кабелей
- состояние защитных лакокрасочных покрытий, отсутствие коррозии.

Удалить пыль и грязь с поверхностей сухой, чистой и мягкой ветошью, а из труднодоступных мест пыль удаляют кистью флейцевой и пылесосом.

### **Технологическая карта №2**

*Проверка готовности GSM блока к приему команд управления.*

Средства измерений и контроля: нет.

Инструмент: нет

Расходные материалы: нет

Включить автоматический выключатель 220 В, вставить предохранитель аккумуляторов в гнездо. Обратить внимание на свечение 2х зеленых светодиодных индикаторов на gsm плате (2 зеленых светодиода)

- $\bullet$  PWR –питание
- GSM- сеть

 Постоянное свечение обоих светодиодов означает, что питание на GSM плату подано, она зарегистрирована в сети и готова к работе.

#### **Технологическая карта №3**

*Проверка работоспособности посредством ручного включения тумблера*.

Средства измерений и контроля: нет.

Инструмент: нет

Расходные материалы: нет.

Включить автоматический выключать 220 В, вставить предохранитель аккумуляторов в гнездо. Переключить тумблер на дверце блока управления в положение *Сирена вкл* на 15 сек. Выключить тумблер.

#### **Технологическая карта №4**

*Проверка работоспособности, посредством дистанционного управления через GSM сеть.*

Средства измерений и контроля: нет.

Инструмент: нет

Расходные материалы: нет

Включить автоматический выключать 220 В, вставить предохранитель аккумуляторов в гнездо.

С помощью мобильного телефона или 3 g модема, с номером, прописанным в память gsm блока, отослать на номер сим-карты сирены смс сообщение вида *V3=T15*.Сирена включиться на 15 секунд и пришлет ответное смс о выполненном включении.

Произвести голосовой дозвон на номер сим-карты сирены и произнести тестовое сообщение.

#### **Технологическая карта №5**

*Проверка работоспособности, посредством дистанционного управления через IP канал (сеть Ethernet, LAN).*

Средства измерений и контроля: нет.

Инструмент: нет

Расходные материалы: нет

Включить автоматический выключать 220 В, вставить предохранитель аккумуляторов в гнездо На ПК, в браузере открыть веб-страницу IP модуля сирены. Произвести включение на 15 сек.

### **Технологическая карта №6**

*Проверка напряжения цепей вторичного электропитания*

Средства измерений и контроля: Вольтметр универсальный цифровой В7-32 ХВ2.710.027 ТУ или аналог

Инструмент: нет

Расходные материалы: нет

Включить автоматический выключать 220 В, вставить предохранитель аккумуляторов в гнездо. Измерить вольтметром поочередно напряжения вторичного электропитания на клеммной колодке (6 контактов) блока питания изделия, контролируя их значения в соответствии с таблицей:

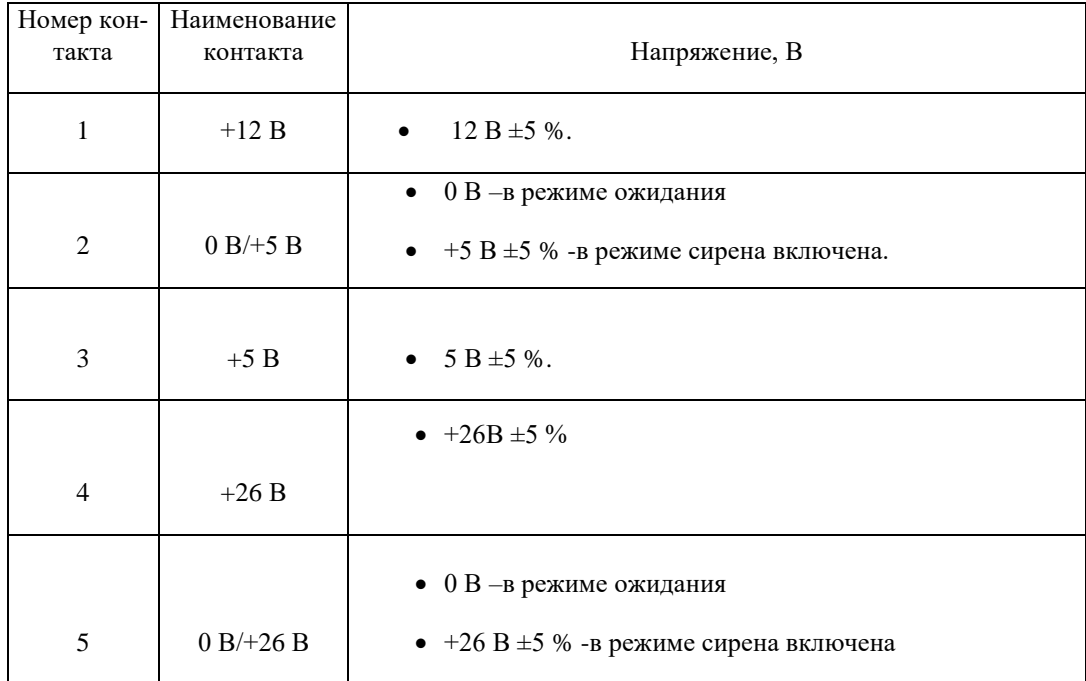

# **Технологическая карта №7**

*Контроль приема уровня GSM сигнала, в интерфейсе программы Конфигуратор Умный часовой-6.*

Средства измерений и контроля: ПК,ноутбук ,ос windows,шнур USBminiUSB,1м.

Инструмент: нет

Расходные материалы: нет

Включить автоматический выключать 220 В, вставить предохранитель аккумуляторов в гнездо. Запустить на ПК программу *Конфигуратор Умный часовой-6* (находится на SD карте, вместе с аудиофайлом). Соединиться с GSM блоком и считать настройки. Уровень сигнала по шкале конфигуратора, для устойчивой работы не должен быть меньше 40 %.

#### **Технологическая карта №8**

*Проверка и ремонт соединительных кабелей и монтажа изделия.*

Средства измерений и контроля: нет.

Инструмент: отвертка PH1

Расходные материалы: нет

Выключить автоматический выключать 220 В, извлечь предохранитель аккумуляторов из гнезда. Проверить надежность подключения проводов питания и громкоговорителей. Проверить надежность крепления громкоговорителей и блока управления. Ослабленные соединения затянуть с необходимым моментом. Проверить целостность и качество изоляции кабелей, в случае необходимости произвести ремонт или замену.

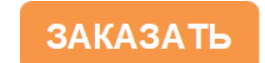